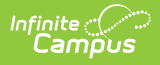

## **Graduation Data Extract (South Dakota)**

Last Modified on 10/21/2024 8:21 am CDT

[Report](http://kb.infinitecampus.com/#report-logic) Logic | [Generate](http://kb.infinitecampus.com/#generate-the-report) the Report | [Report](http://kb.infinitecampus.com/#report-layout) Layout

This information is current as of the Campus.2427 (July 2024) release.

Tool Search: Graduation Data

The Graduation Data Extract allows the state and districts to generate graduation data for 9-12 grade students.

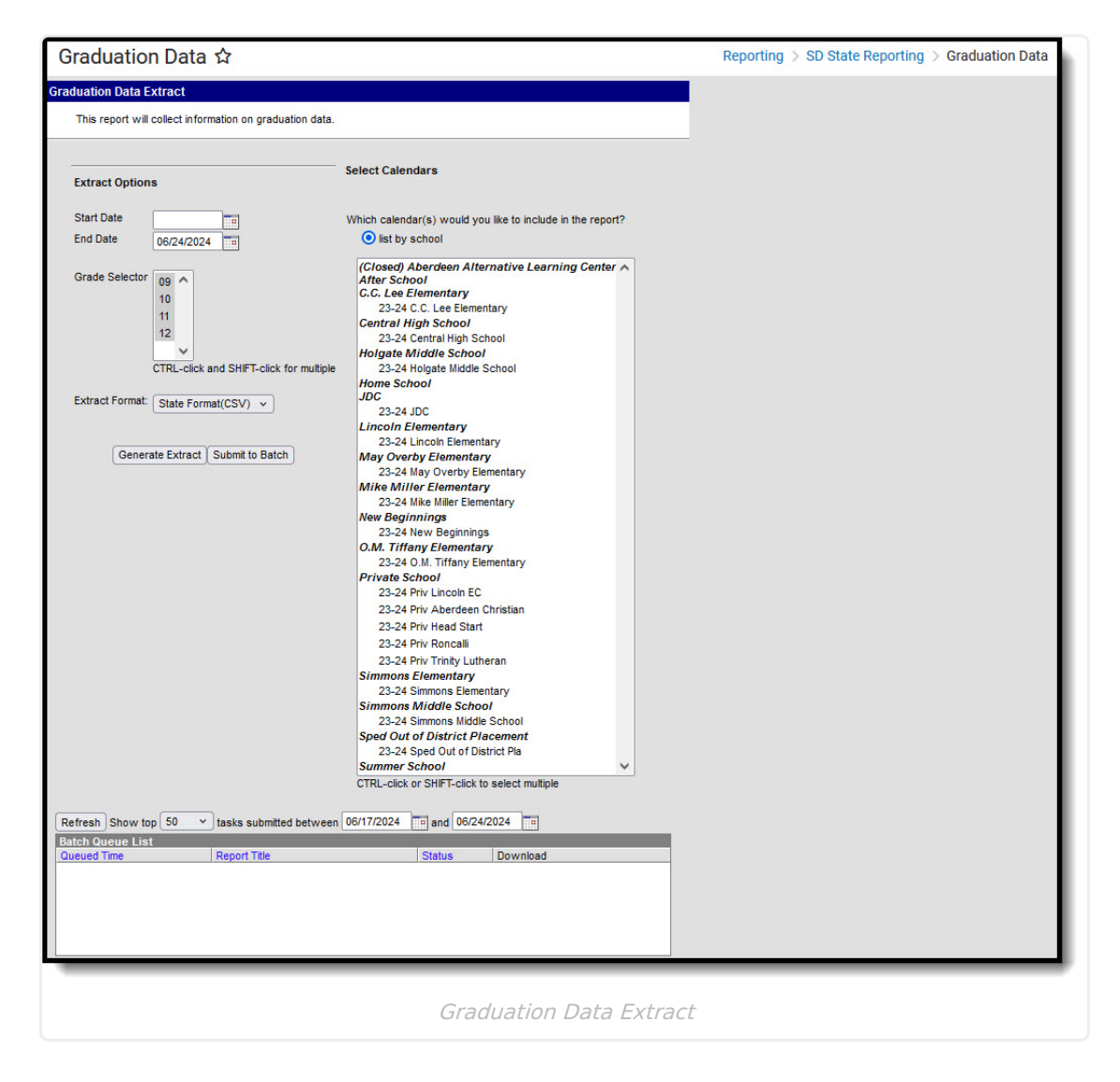

## **Report Logic**

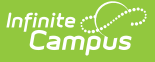

Reports all students in state grades 9-12 who are or were enrolled between report generation dates in the selected calendar.

- Report Primary and Partial enrollments:
	- If a student has both primary and partial enrollment, report a record for each if the Enrollment Status is unique.
	- o If a student has both a primary and partial enrollment, report one record if the Enrollment Status is the same.
- The student does not have to be actively enrolled as of the report generation end date.
- Report a record for each enrollment record the student has in the selected calendar.

## **Generate the Report**

- 1. Select the **Start Date**. Only enrollment records active on or after this date are considered for the report.
- 2. Select the **End Date**. Only enrollment records active on or before this date are considered for the report.
- 3. Select which grades are included in the report data.
- 4. Select which calendar(s) will report data.
- 5. Select the **Extract Format**.
- 6. Click **Generate Extract** to generate the report immediately, or click Submit to Batch to schedule when the system will generate it.

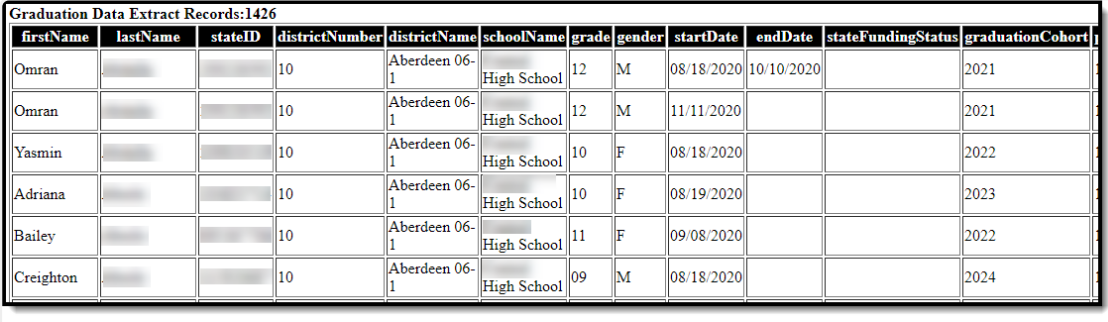

Graduation Data Extract - HTML Format

## **Report Layout**

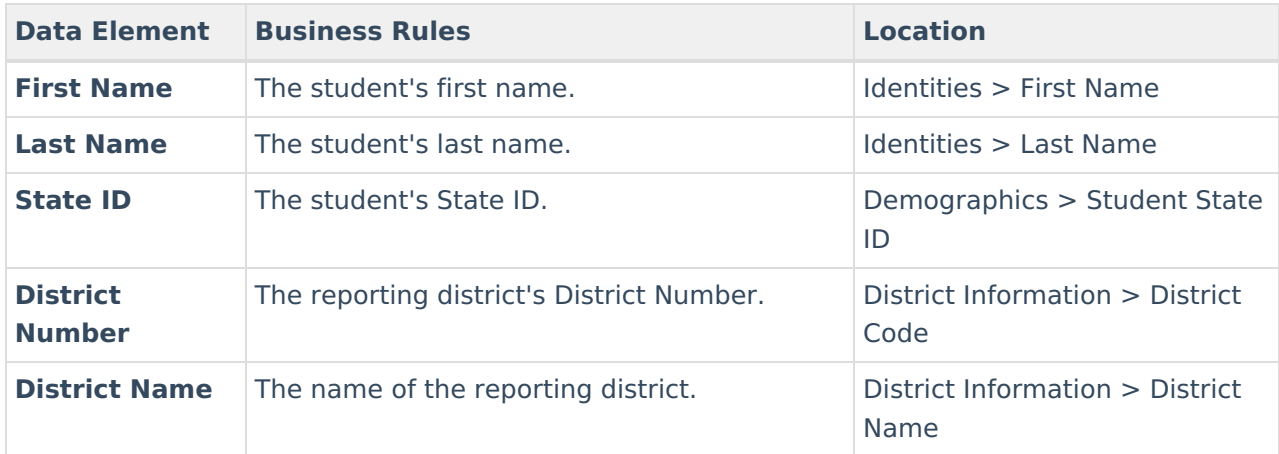

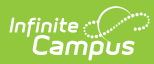

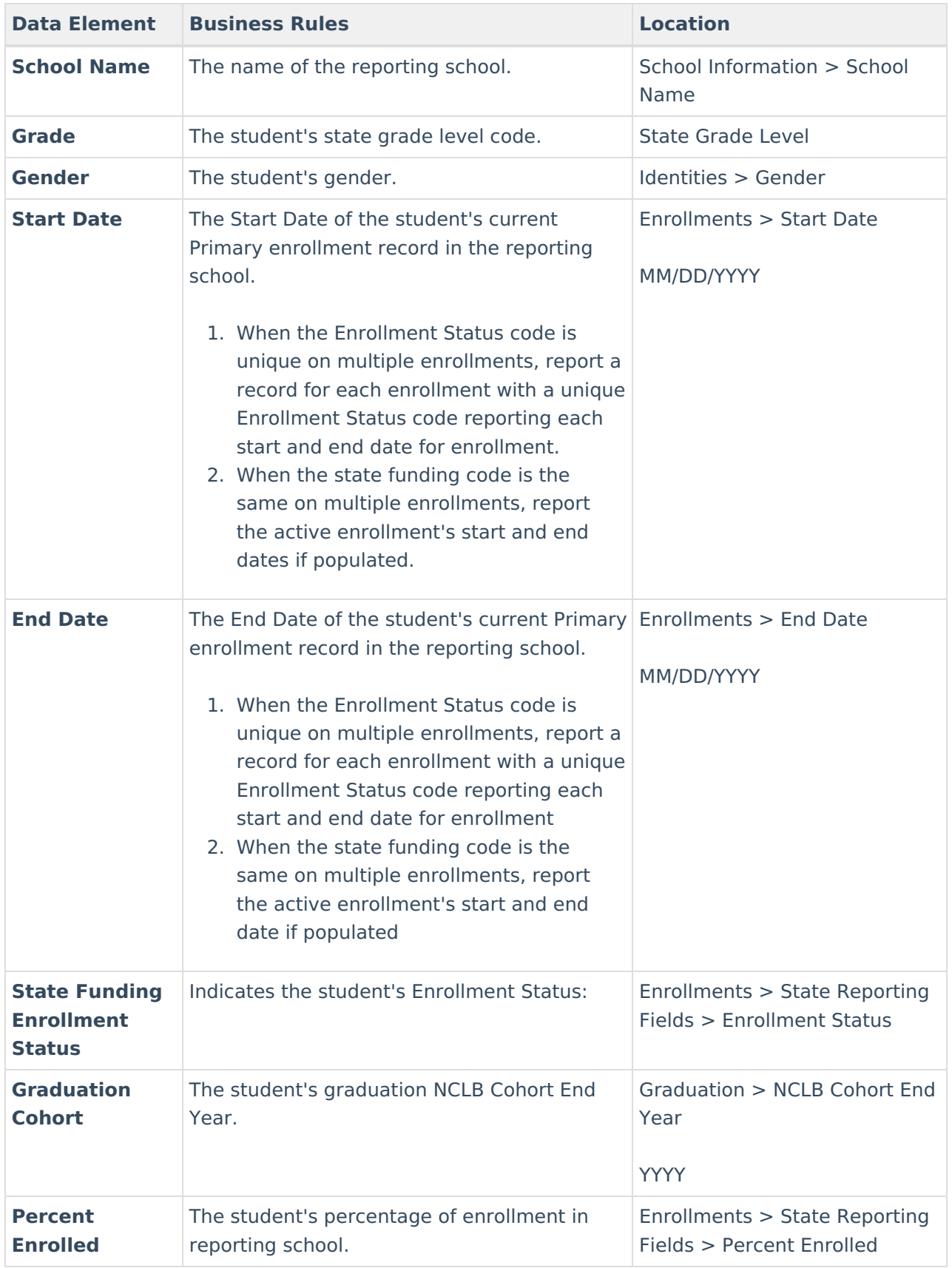

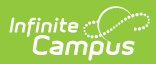

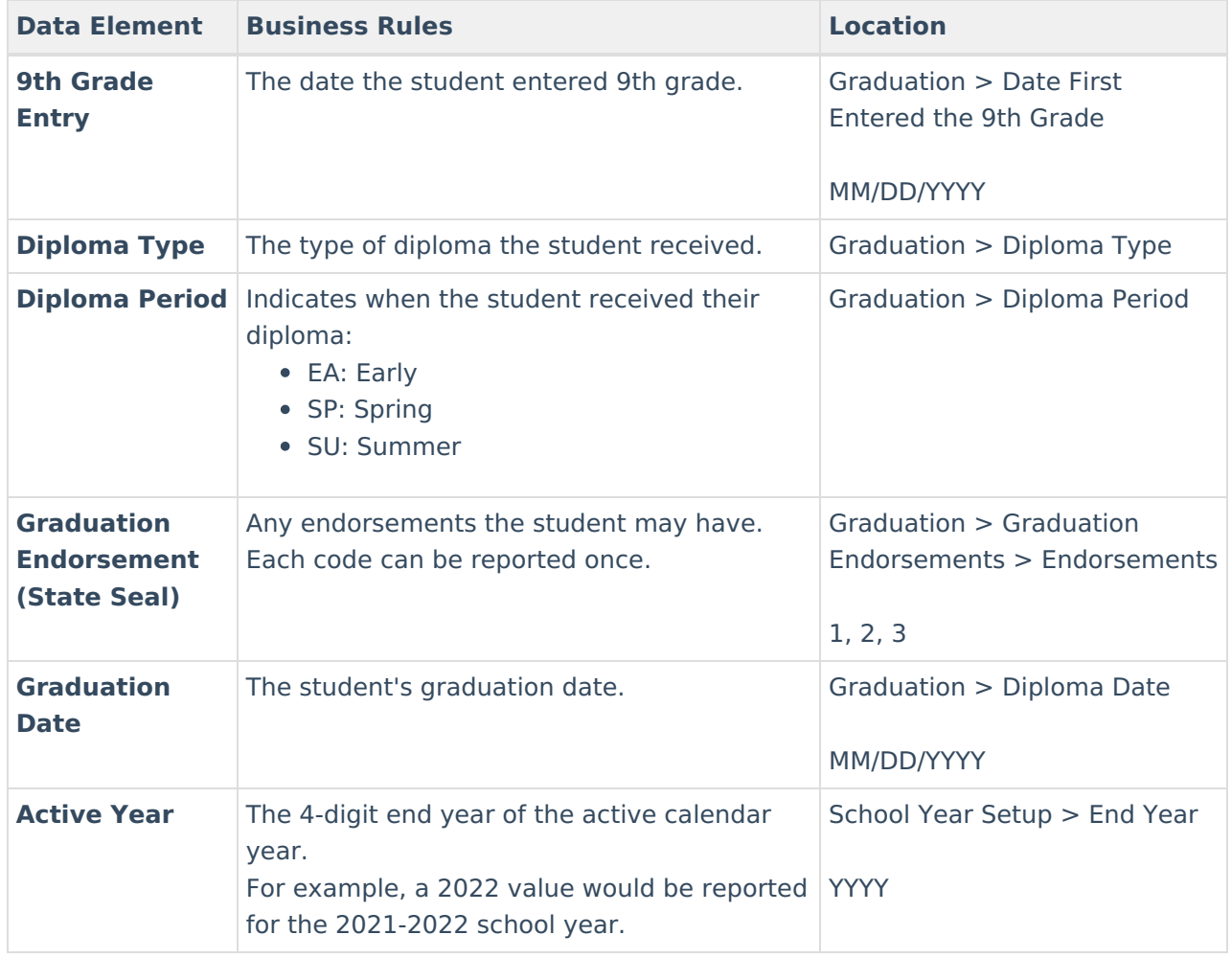